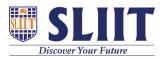

Knowledgebase > General > Lockdown Browser FAQs : Installing

Lockdown Browser FAQs : Installing Support Admin - 2021-05-28 - General

## Lockdown Browser Student Support FAQ : Installing

Some examinations will be conducted using an online examination environment.

Please follow the instructions given below

## Installing Lockdown Browser

LockDown Browser must be installed to each computer being used to take a test/examination as requested by the respective Faculty.

Click > **Download Lockdown Browser**.

1. Follow the on-screen instructions to complete the installation.

For more information on doing a PRACTICE TEST on Lockdown Browser visit <u>https://courseweb.sliit.lk/course/view.php?id=1505</u>